## **Steps & Guidelines for e-Assessment for the faculty**

1. Download the Digital Valuation Software and other supporting Software from the below URL. The Software should be installed in the system before starting the Evaluation.

URL: http://gtuexams.co.in/gtuexams/LoginScreens/LoginPage.aspx

Install the DVS software from the above URL.

**Note:** If the application is already install in the system, the same has to be un-installed and a folder called **"mindlogicxinfratec"** to be deleted. This particular folder will be in the path given "**c:\program files\"**. Once the un-installation is done download only the DVS application and install the same again.

- 2. Manual for the Evaluation process can be download from the below link Link: http://gtuexams.co.in/gtuexams/LoginScreens/LoginPage.aspx Go through the Manual & Video before starting the valuation
- 3. The following are the System (Hardware and Software) requirements
	- I) Intel Core 2 Duo or Dual core processor (or higher)
	- II) 2 GB RAM (or higher)
	- III) 20 GB Free HDD space (or higher)
	- IV) Licensed version of Windows XP Professional with SP3 or Windows 7 Professional with SP1
	- V) Antivirus updated with the latest patch<br>VI) dotNetEx40 Full x86 x64 (Freeware)
	- dotNetFx40\_Full\_x86\_x64 (Freeware)
	- VII) Adobe Reader (Freeware)
	- VIII) WinRar (Shareware)
- 4. for any problem/queries during installation and Evaluation contact below Helpline

## **Phone**

**9.00 AM to 10.00 PM: 8238055671** / 8238055669 / 9974102471/ 8238055660/079-23267607, 23267608 **10.00 PM to 9.00 AM:** 8238055671 / 8238055669 /079-23267607, 23267608

**E-Mail e-assessment\_mba@gtu.edu.in, e-assessment@gtu.edu.in**

- 5. Every evaluators needs to send their Bank details (Account Number, Name, Bank, Branch and IFSC code) To **e-assessment\_mba@gtu.edu.in** from the registered Email addresses.
- 6. User ID and Password will be emailed to your respective emails address.

After logging with userid and password Please use separate setup for PG

## **Setup Download**

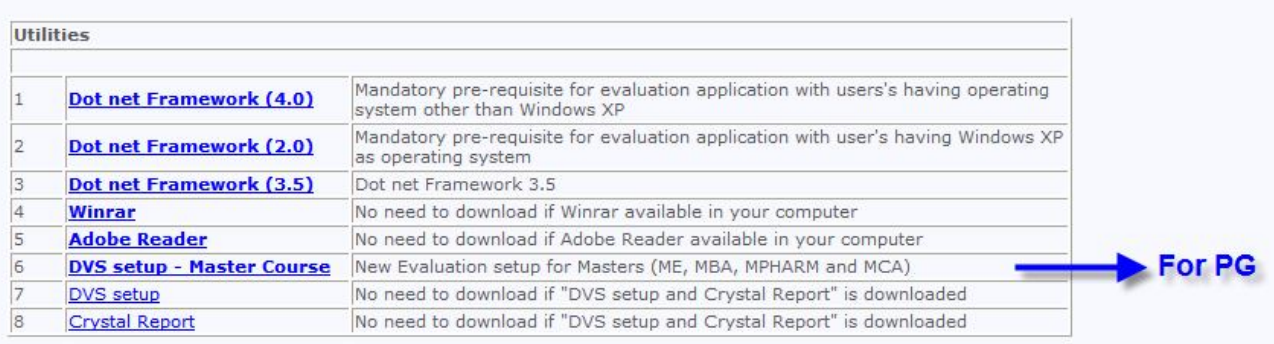

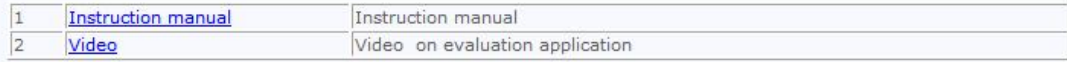

- 7. Every Evaluator has to evaluate with minimum of 30 scripts per day.
- 8. If the faculties face any internet issue during evaluation, do not disconnect or close the application or submit the marks, wait till the internet is stabilized. Wait till the Internet connectivity is stabilized and with the evaluation.
- 9. To avoid power issues kindly have the systems powered with UPS backup for better productivity and timely completion of the evaluation. Faculties those who are using laptops for evaluation are requested to ensure the Laptop does not go to 'Hibernate' mode during evaluation as the database will get Disconnected and it will hamper the process.

## **NOTE: DO NOT EVALUATE AT ANY OF THE BROWSING CENTER OR CYBER CAFÉ FOR BETTER SECURITY**